## ISA Password Reset for PATH: Forgot Password Instructions

ISA (Internet Subscriber Account) link: https://isa.fdot.gov/

PATH link: https://fdotwp1.dot.state.fl.us/ApprovedProductList/Specifications

A click of the pointer will reveal assistance, if needed.

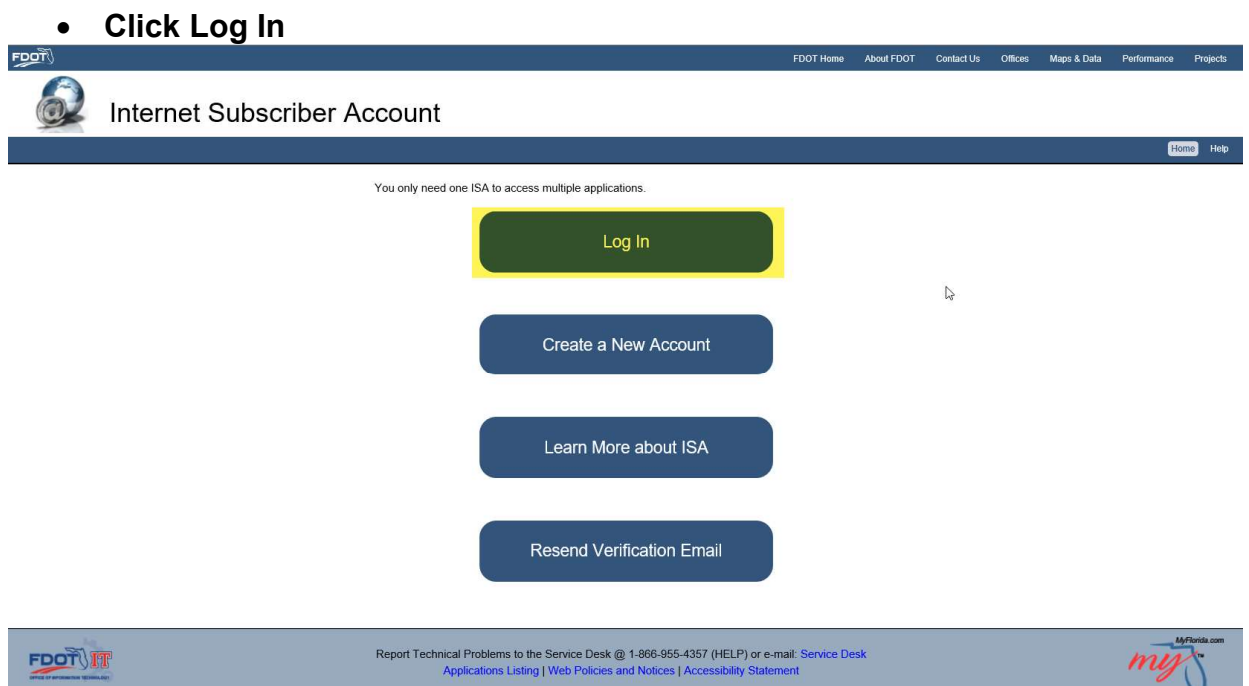

Click Email – Internet Subscriber

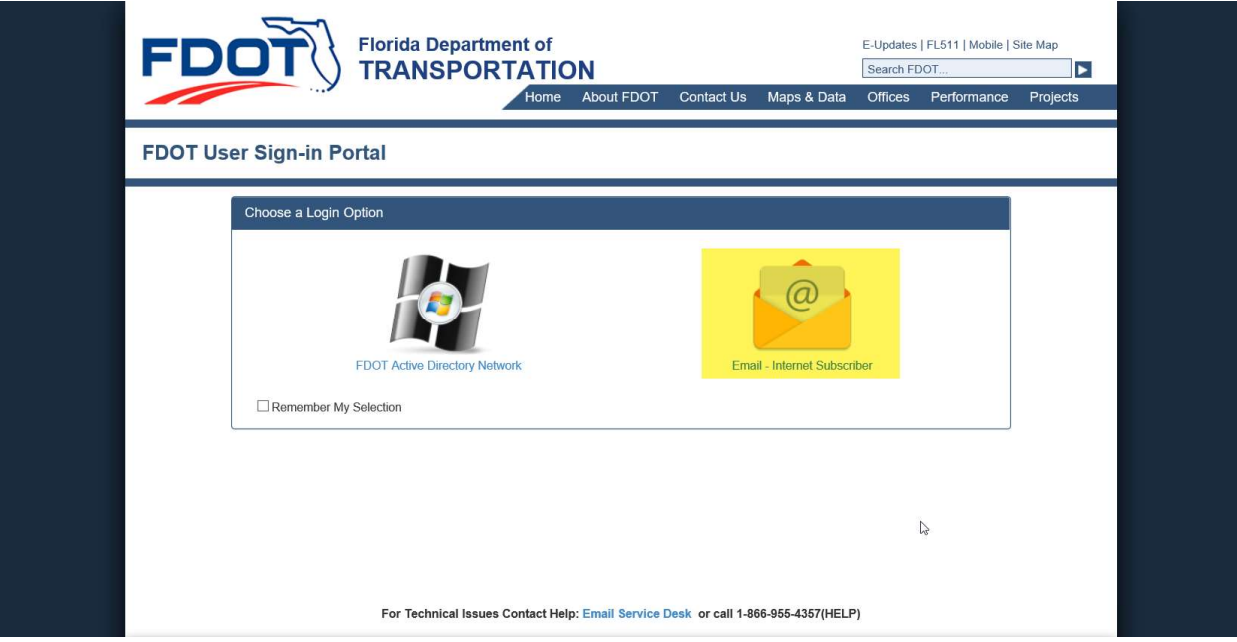

Click Forgot Password

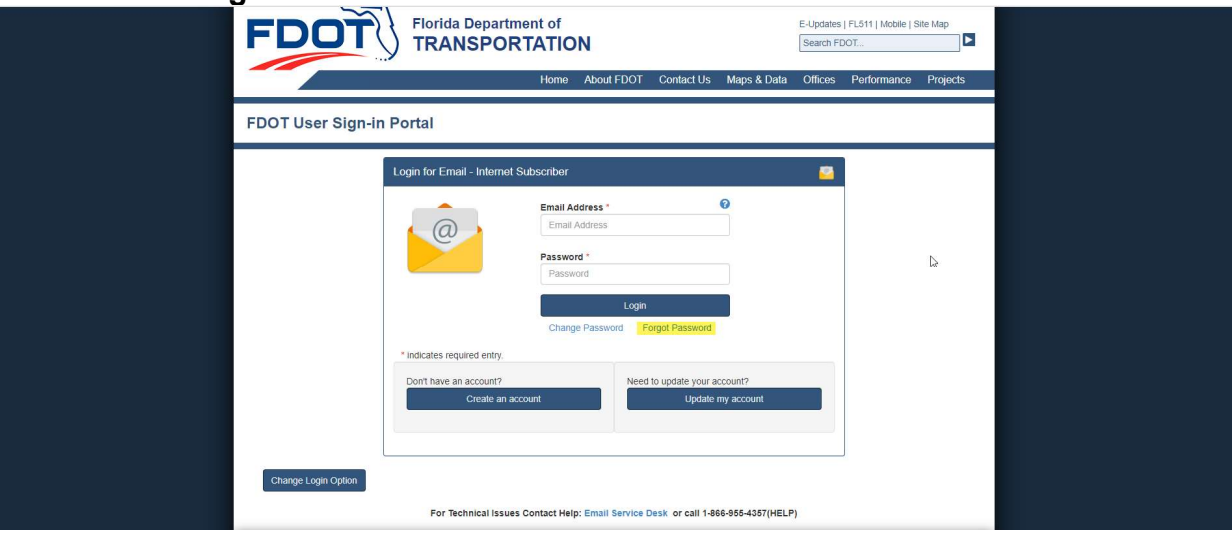

- Enter your Email Address
- Choose Answer Security Questions or Send Email to Reset Password (page 5)

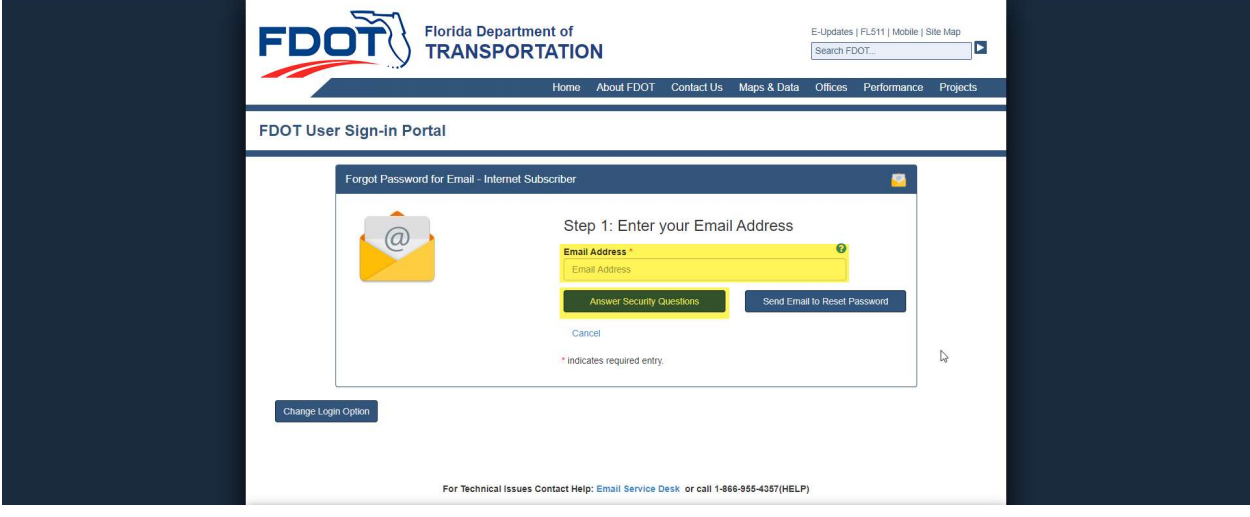

- Answer the Security Question
- Click Continue

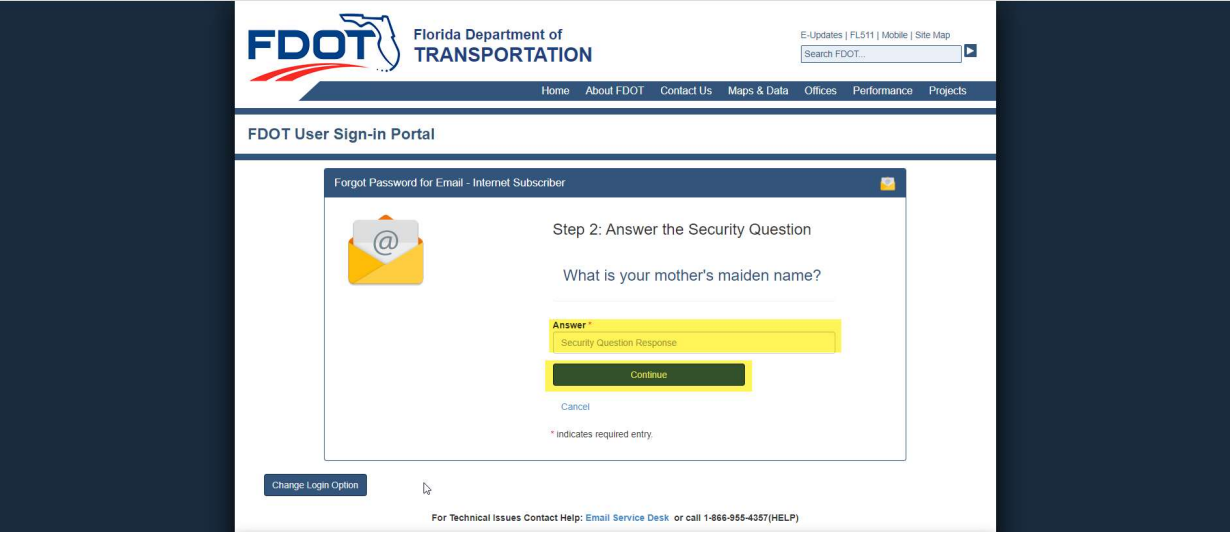

- Type your New Password
- Confirm by re-typing your Password
- Click Reset Password

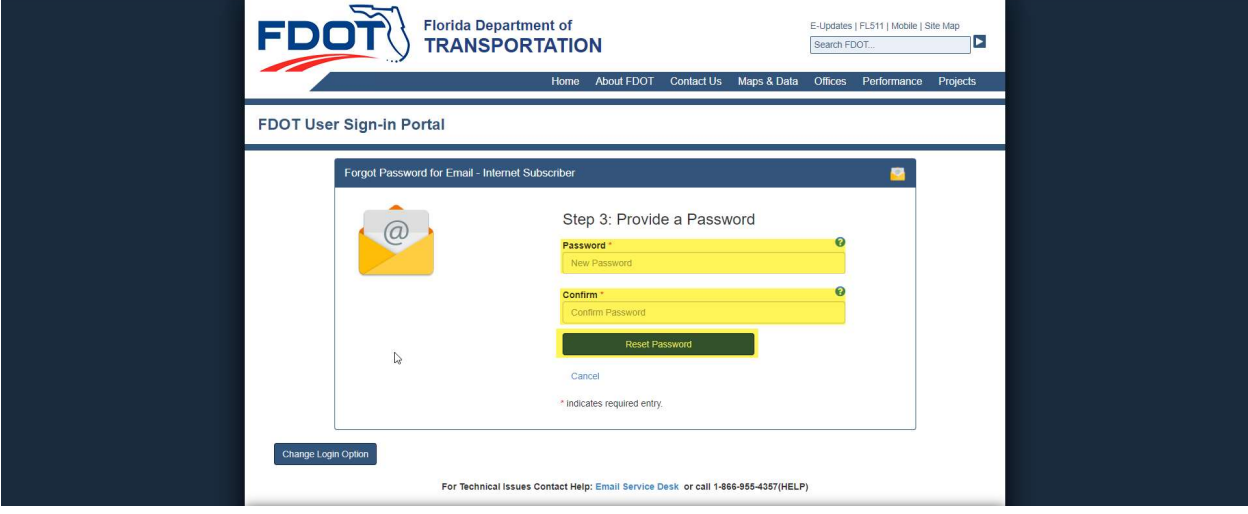

- Password Notification Change will pop up: Click Continue
- Click Save

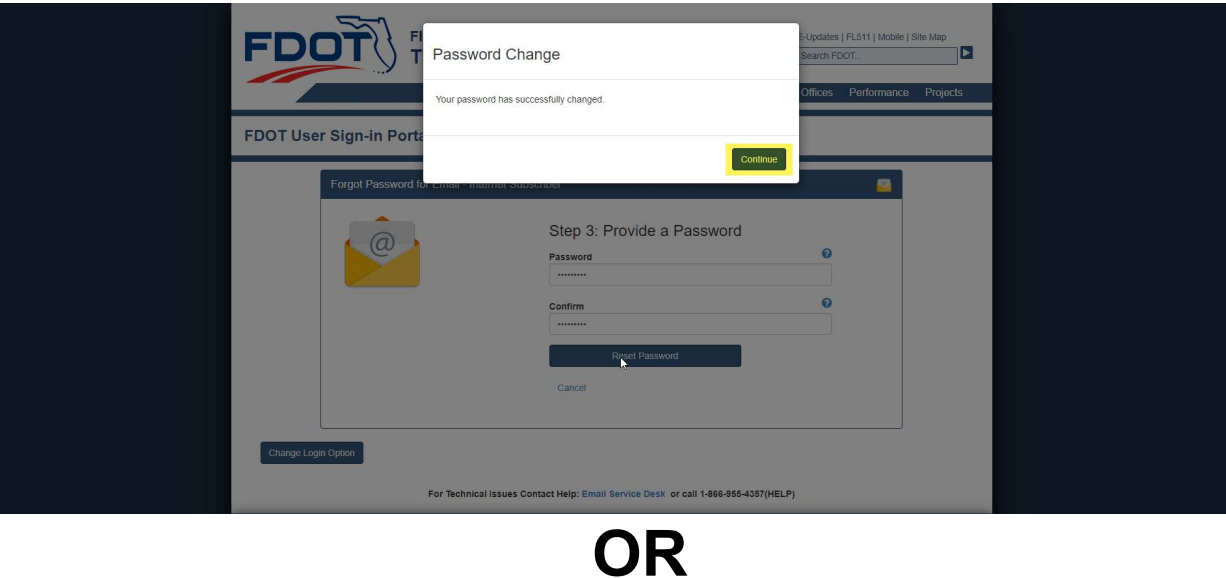

- Enter your Email Address
- Choose Send Email to Reset Password

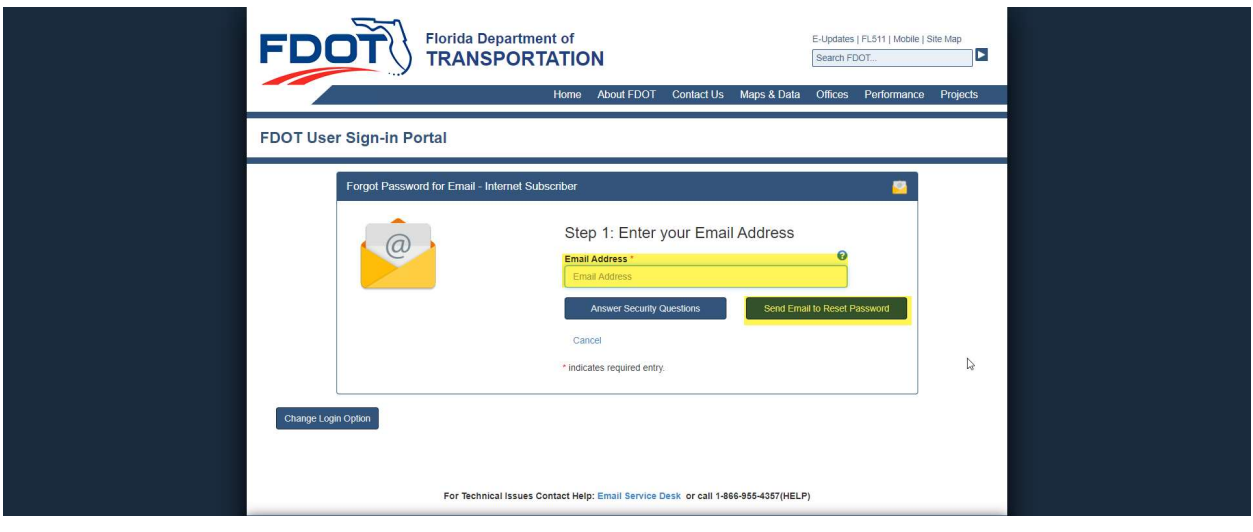

- A Password Reset Notification will pop-up
- Click Ok

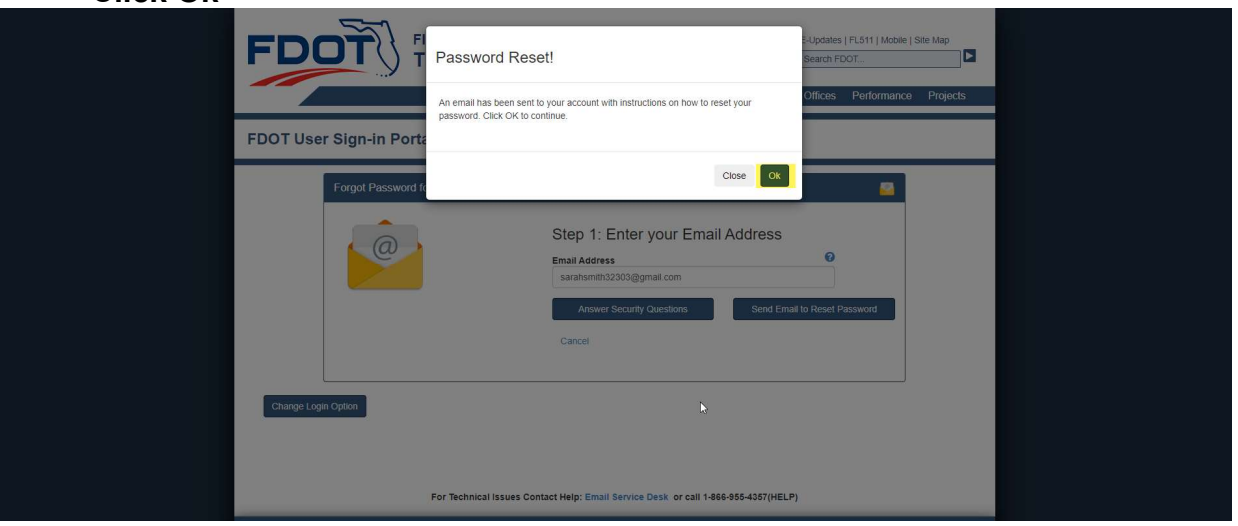

## • Follow the instructions on your email by clicking on the highlighted link.

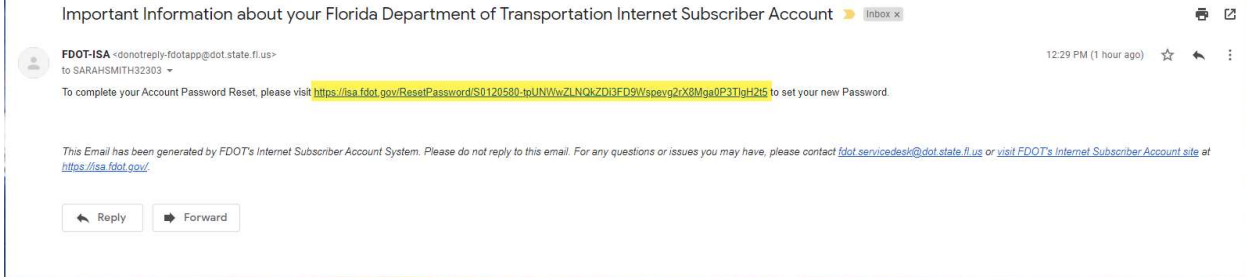

Type your New Password

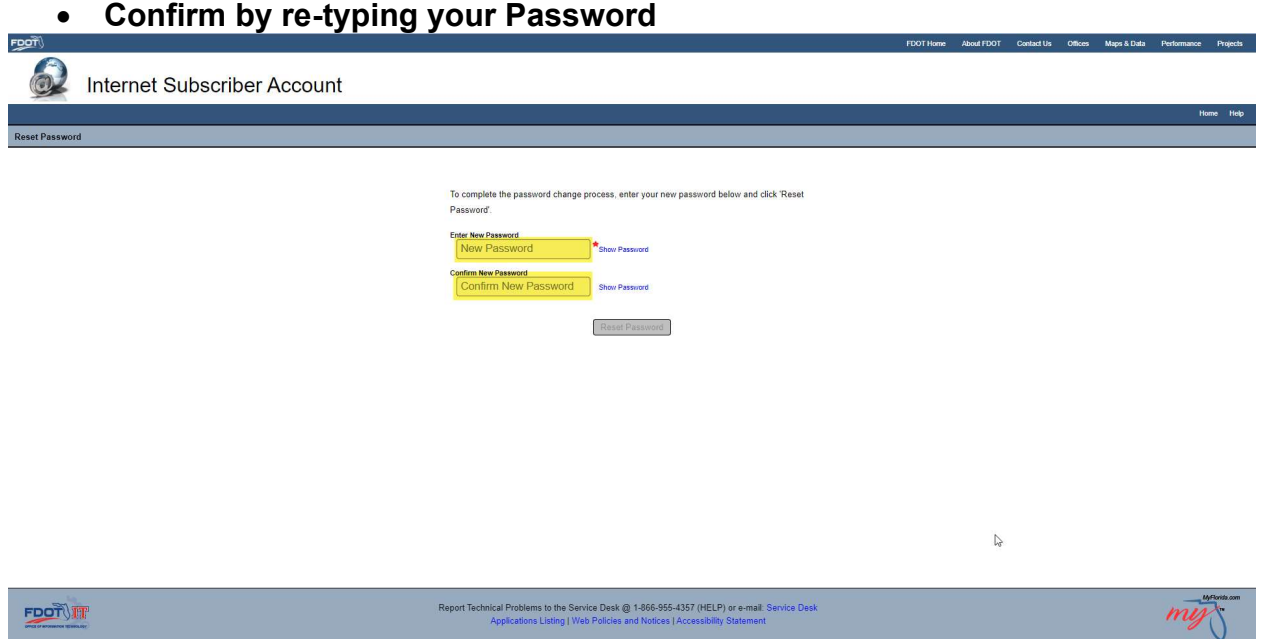

## Click Reset Password

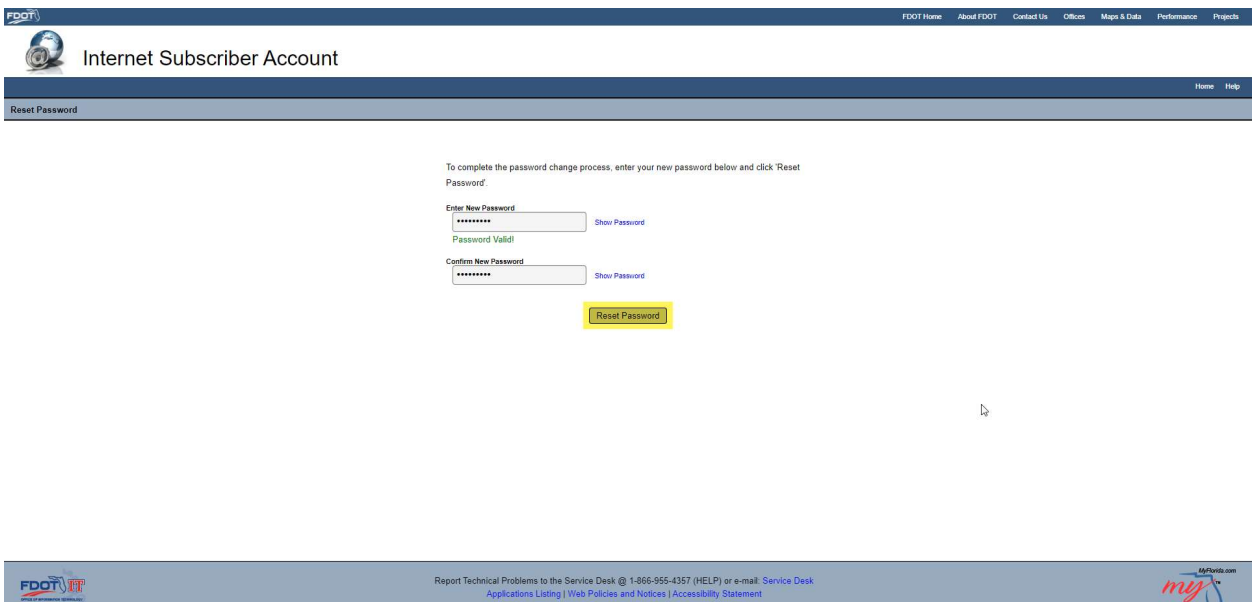

You will be kicked out of the system to proceed to log-in to PATH.

\*Your Password is good for 60-days\*

 $mg$ 

Applications Listing | Web Policies and Notices | Accessibility State